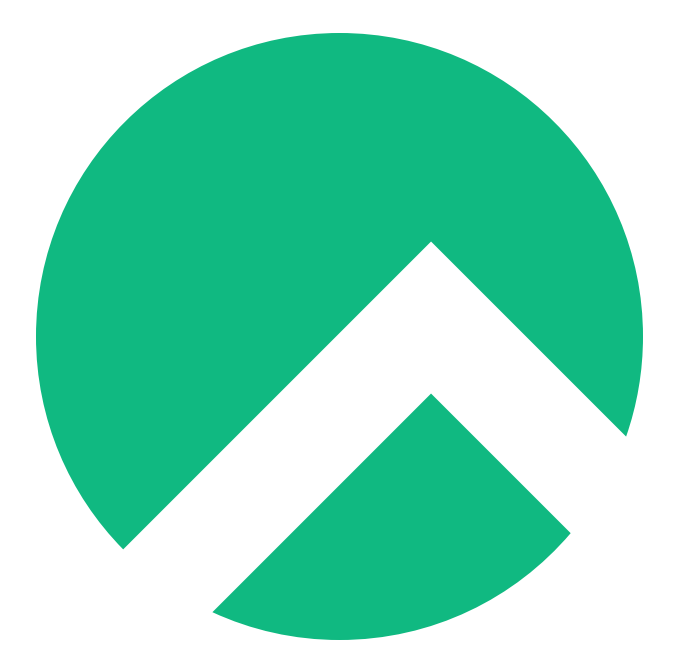

# **Learning Rsync On Rocky Linux (English version)**

**A book from the Documentation Team**

**Version : 2024/04/28**

*Rocky Documentation Team*

*Copyright © 2023 The Rocky Enterprise Software Foundation*

# Table of contents

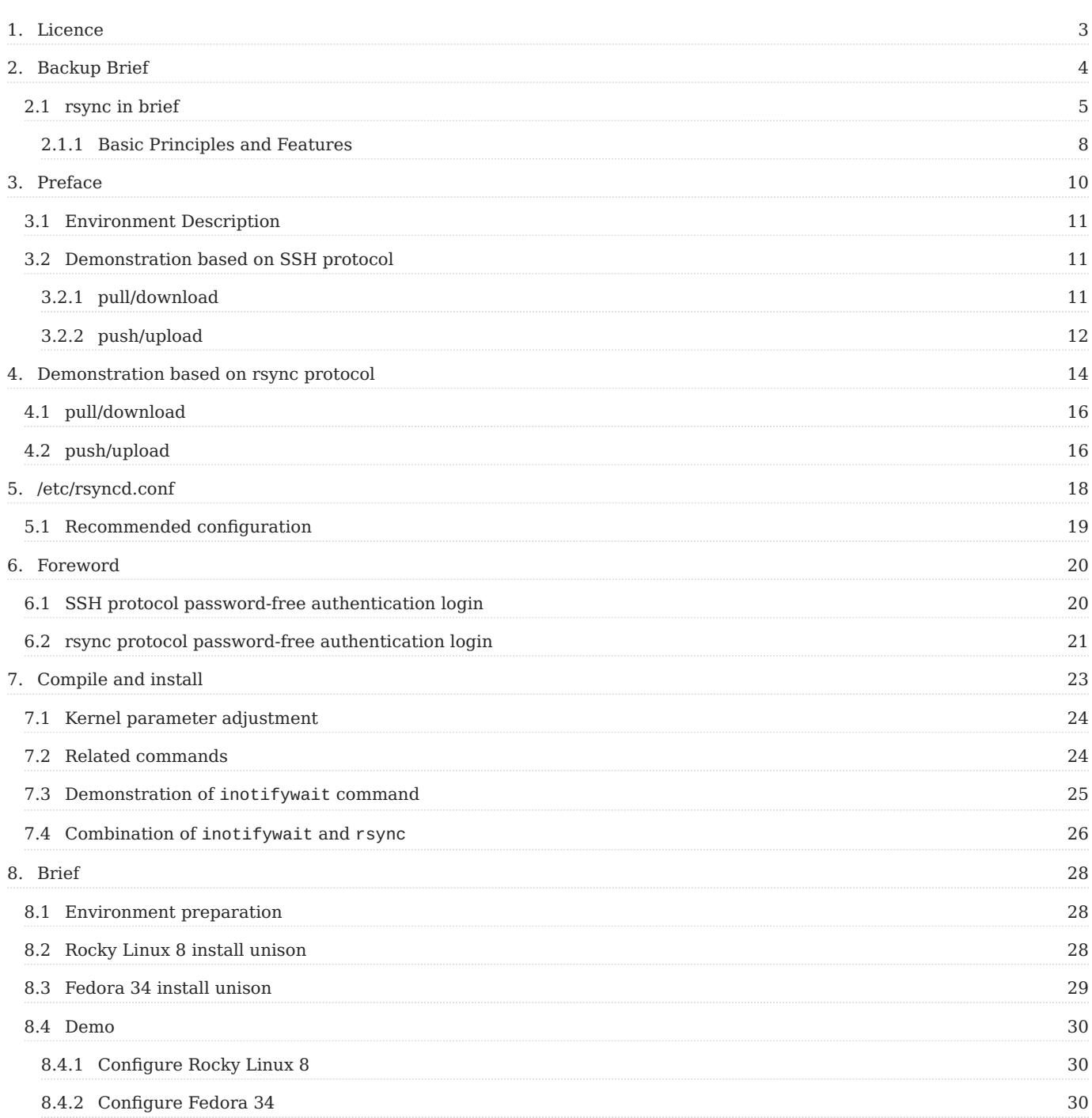

## <span id="page-2-0"></span>1. Licence

RockyLinux offers Linux courseware for trainers or people wishing to learn how to administer a Linux system on their own.

RockyLinux materials are published under Creative Commons-BY-SA. This means you are free to share and transform the material, while respecting the author's rights.

**BY** : **Attribution**. You must cite the name of the original author.

#### **SA** : **Share Alike**.

• Creative Commons-BY-SA licence : https://creativecommons.org/licenses/by-sa/ 4.0/

The documents and their sources are freely downloadable from:

- [https://docs.rockylinux.org](https://docs.rockylinux.org/)
- <https://github.com/rocky-linux/documentation>

Our media sources are hosted at github.com. You'll find the source code repository where the version of this document was created.

From these sources, you can generate your own personalized training material using [mkdocs.](https://www.mkdocs.org/) You will find instructions for generating your document [here](https://github.com/rocky-linux/documentation/tree/main/build_pdf).

How can I contribute to the documentation project?

You'll find all the information you need to join us on our [git project home page](https://github.com/rocky-linux/documentation).

We wish you all a pleasant reading and hope you enjoy the content.

# <span id="page-3-1"></span><span id="page-3-0"></span>2. Backup Brief

## What is a backup?

Backup refers to the duplication of data in the file system or database. In the event of an error or disaster, the effective data of the system can be restored in a timely manner and normal operation.

What are the backup methods?

- Full backup: refers to a one-time copy of all files, folders or data in the hard disk or database. (Pros: the best, can recover data faster. Disadvantages: take up a larger hard disk space.)
- Incremental backup: refers to the backup of the data updated after the last full backup or incremental backup. The process is like this, such as a full backup on the first day; a backup of the newly added data on the second day, as opposed to a full backup; on the third day, a backup of the newly added data on the basis of the second day, relative to the next day, and so on.
- Differential backup: Refers to the backup of the changed files after the full backup. For example, a full backup on the first day; a backup of the new data on the second day; a backup of the new data from the second day to the third day on the third day; and a backup of all the new data from the second day to the fourth day on the fourth day, and so on.
- Selective backup: Refers to backing up a part of the system.
- Cold backup: refers to the backup when the system is in shutdown or maintenance state. The backed up data is exactly the same as the data in the system during this period.
- Hot backup: Refers to the backup when the system is in normal operation. As the data in the system is updated at any time, the backed-up data has a certain lag relative to the real data of the system.
- Remote backup: refers to backing up data in another geographic location to avoid data loss and service interruption caused by fire, natural disasters, theft, etc.

#### <span id="page-4-0"></span>2.1 rsync in brief

On a server, I backed up the first partition to the second partition, which is commonly known as "Local backup." The specific backup tools are tar , dd , dump , cp , etc. can be achieved. Although the data is backed up on this server, if the hardware fails to boot up properly, the data will not be retrieved. In order to solve this problem with the local backup, we introduced another kind of backup --- "remote backup".

Some people will say, can't I just use the tar or cp command on the first server and send it to the second server via scp or sftp?

In a production environment, the amount of data is relatively large. First of all, tar or cp consumes a lot of time and occupies system performance. Transmission via scp or sftp also occupies a lot of network bandwidth, which is not allowed in the actual production environment. Secondly, these commands or tools need to be manually entered by the administrator and need to be combined with the crontab of the scheduled task. However, the time set by crontab is not easy to grasp, and it is not appropriate for data to be backed up if the time is too short or too long.

Therefore, there needs to be a data backup in the production environment which needs to meet the following requirements:

- 1. Backups transmitted over the network
- 2. Real-time data file synchronization
- 3. Less occupancy of system resources and higher efficiency

rsync appears to meet the above needs. It uses the GNU open source license agreement. It is a fast incremental backup tool. The latest version is 3.2.3 (2020-08-06). You can visit the [Official website](https://rsync.samba.org/) for more information.

In terms of platform support, most Unix-like systems are supported, whether it is GNU/Linux or BSD. In addition, there are related rsync under the Windows platform, such as cwRsync.

The original rsync was maintained by the Australian programmer Andrew Tridgell (shown in Figure 1 below), and now it has been maintained by Wayne Davison

(shown in Figure 2 below) ) For maintenance, you can go to [github project address](https://github.com/WayneD/rsync) to get the information you want.

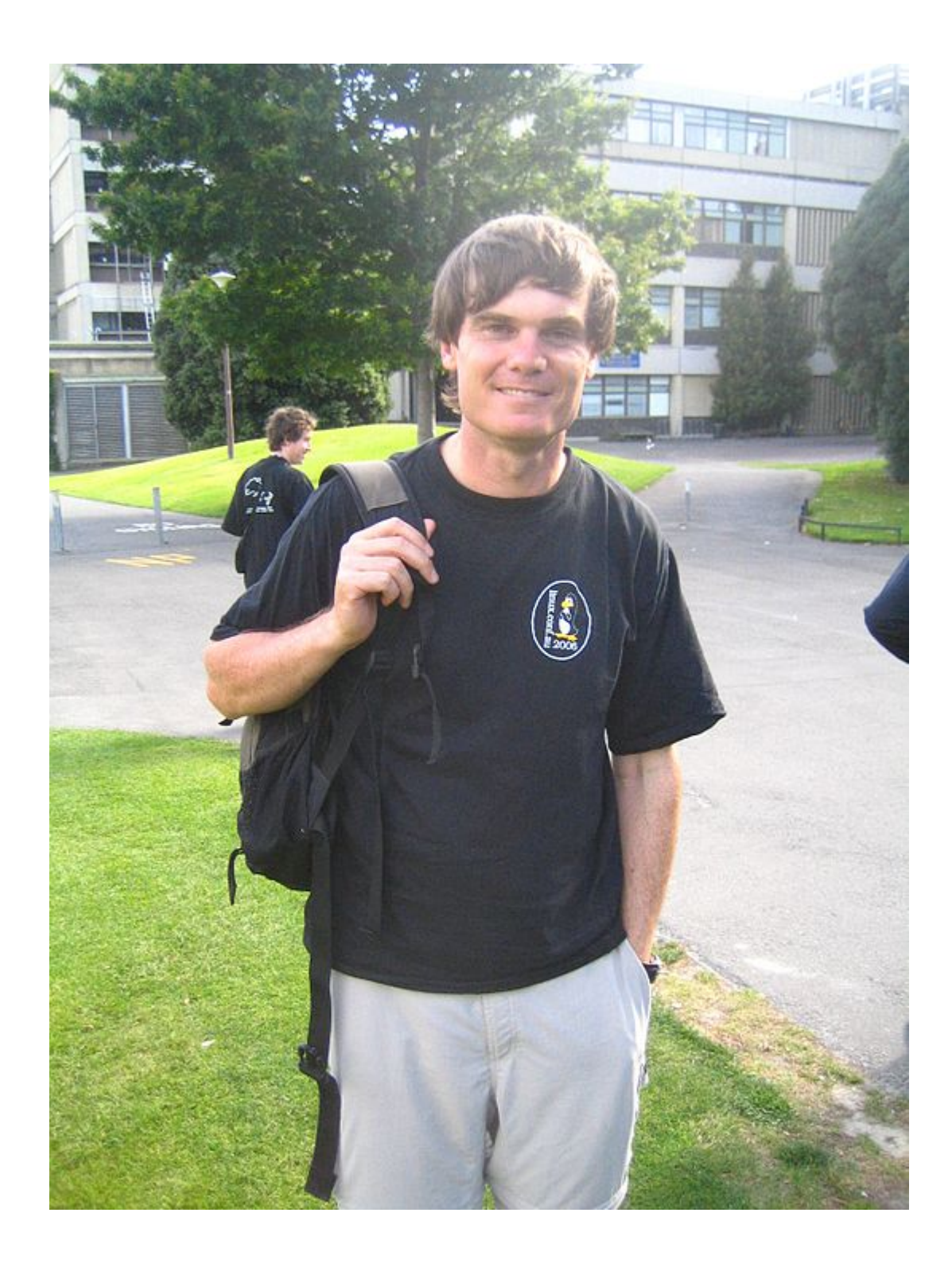

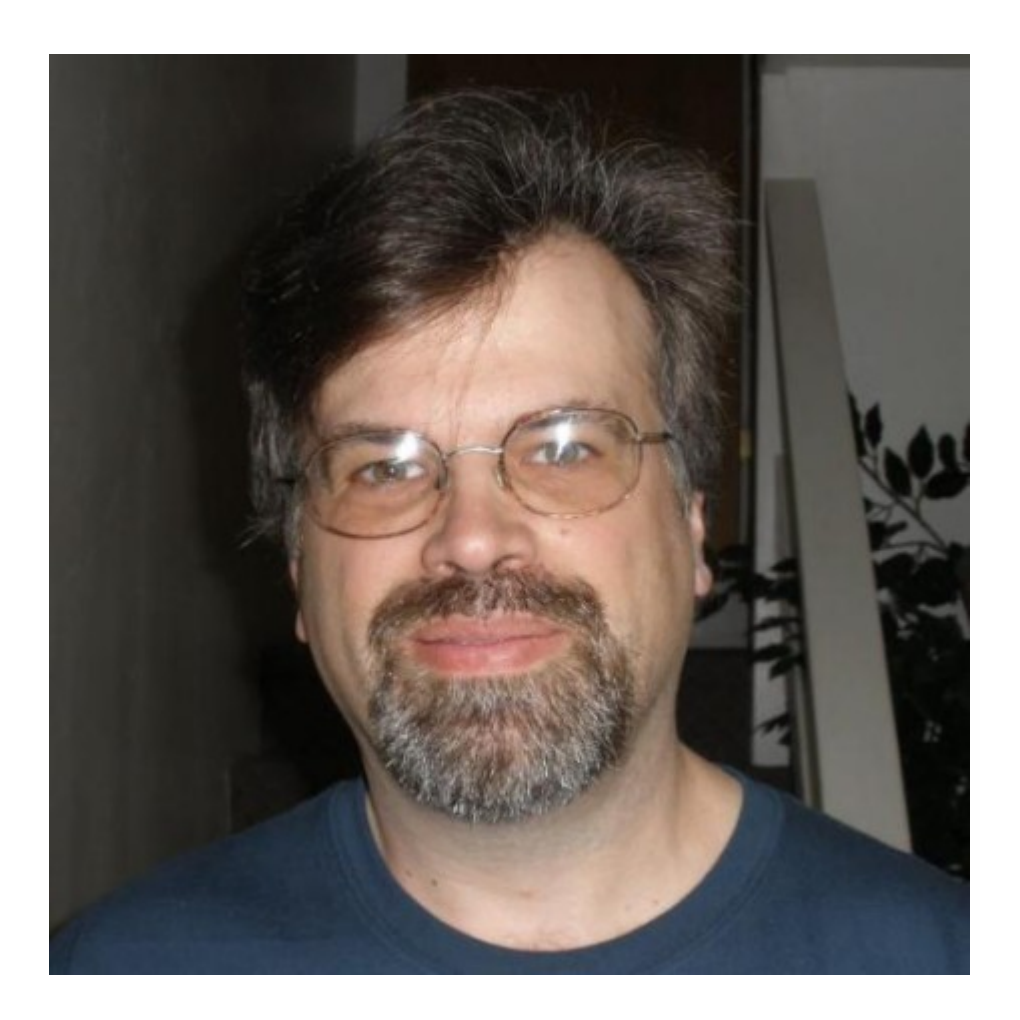

#### **note**

**rsync itself is only an incremental backup tool and does not have the function of real-time data synchronization (it needs to be supplemented by other programs). In addition, synchronization is one-way. If you want to realize two-way synchronization, you need to cooperate with other tools.**

## <span id="page-7-0"></span>2.1.1 Basic Principles and Features

How does rsync achieve efficient one-way data synchronization backup?

The core of rsync is its **Checksum algorithm**. For more information, you can go to [How Rsync works](https://rsync.samba.org/how-rsync-works.html) and [The rsync algorithm](https://rsync.samba.org/tech_report/). This section is beyond the author's competence and will not be covered too much.

The characteristics of rsync are:

- The entire directory can be updated recursively;
- Can selectively retain file synchronization attributes, such as hard link, soft link, owner, group, corresponding permissions, modification time, etc., and can retain some of the attributes;
- Support two protocols for transmission, one is ssh protocol, the other is rsync protocol

## <span id="page-9-0"></span>3. Preface

rsync needs to perform user authentication before data synchronization. **There are two protocol methods for authentication: SSH protocol and rsync protocol (the default port of rsync protocol is 873)**

- SSH protocol verification login method: use SSH protocol as the basis for user identity authentication (that is, use the system user and password of GNU/Linux itself for verification), and then perform data synchronization.
- rsync protocol verification login method: use rsync protocol for user identity authentication (non-GNU/Linux system users, similar to vsftpd virtual users), and then perform data synchronization.

Before the specific demonstration of rsync synchronization, you need to use the rsync command. In Rocky Linux 8, the rsync rpm package is installed by default, and the version is 3.1.3-12, as follows:

[root@Rocky ~]# rpm -qa|grep rsync rsync-3.1.3-12.el8.x86\_64 Basic format: rsync [options] original location target location Commonly used options: -a: archive mode, recursive and preserves the attributes of the file object, which is equivalent to -rlptgoD (without -H, -A, -X) -v: Display detailed information about the synchronization process -z: compress when transferring files -H: Keep hard link files -A: retain ACL permissions -X: retain chattr permissions -r: Recursive mode, including all files in the directory and subdirectories -l: still reserved for symbolic link files -p: Permission to retain file attributes -t: time to retain file attributes -g: retain the group belonging to the file attribute (only for super users) -o: retain the owner of the file attributes (only for super users) -D: Keep device files and other special files

The author's personal use: rsync -avz original location target location

## <span id="page-10-0"></span>3.1 Environment Description

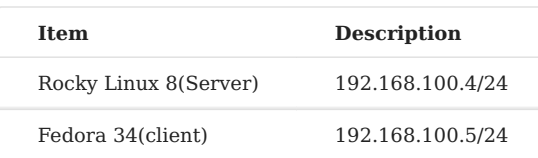

```
You can use Fedora 34 to upload and download
```

```
graph LR;
RockyLinux8-->|pull/download|Fedora34;
Fedora34-->|push/upload|RockyLinux8;
```
You can also use Rocky Linux 8 to upload and download

```
graph LR;
RockyLinux8-->|push/upload|Fedora34;
Fedora34-->|pull/download|RockyLinux8;
```
## <span id="page-10-1"></span>3.2 Demonstration based on SSH protocol

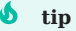

Here, both Rocky Linux 8 and Fedora 34 use the root user to log in. Fedora 34 is the client and Rocky Linux 8 is the server.

## <span id="page-10-2"></span>3.2.1 pull/download

Since it is based on the SSH protocol, we first create a user in the server:

```
[root@Rocky ~]# useradd testrsync
[root@Rocky ~]# passwd testrsync
```
On the client side, we pull/download it, and the file on the server is /rsync/aabbcc

```
[root@fedora ~]# rsync -avz testrsync@192.168.100.4:/rsync/aabbcc /root
testrsync@192.168.100.4 ' s password:
receiving incremental file list
aabbcc
sent 43 bytes received 85 bytes 51.20 bytes/sec
total size is 0 speedup is 0.00
[root@fedora ~]# cd
```

```
[root@fedora ~]# ls
aabbcc
```
The transfer was successful.

#### **b** tip

If the server's SSH port is not the default 22, you can specify the port in a similar way--- rsync -avz -e 'ssh -p [port]' .

#### <span id="page-11-0"></span>3.2.2 push/upload

```
[root@fedora ~]# touch fedora
[root@fedora ~]# rsync -avz /root/* testrsync@192.168.100.4:/rsync/
testrsync@192.168.100.4 ' s password:
sending incremental file list
anaconda-ks.cfg
fedora
rsync: mkstemp " /rsync/.anaconda-ks.cfg.KWf7JF " failed: Permission denied
(13)rsync: mkstemp " /rsync/.fedora.fL3zPC " failed: Permission denied (13)
sent 760 bytes received 211 bytes 277.43 bytes/sec
total size is 883 speedup is 0.91
rsync error: some files/attrs were not transferred (see previous errors) (code
23) at main.c(1330) [sender = 3.2.3]
```
#### **Prompt permission denied, how to deal with it?**

First check the permissions of the /rsync/ directory. Obviously, there is no "w" permission. We can use setfacl to give permission:

```
[root@Rocky ~ ] # ls -ld /rsync/
drwxr-xr-x 2 root root 4096 November 2 15:05 /rsync/
[root@Rocky ~ ] # setfacl -mu:testrsync:rwx /rsync/
[root@Rocky ~ ] # getfacl /rsync/
getfacl: Removing leading ' / ' from absolute path names
# file: rsync/
# owner: root
# group: root
user::rwx
user:testrsync:rwx
group::rx
```
mask::rwx other::rx

Try again, success!

```
[root@fedora ~] # rsync -avz /root/* testrsync@192.168.100.4:/rsync/
testrsync@192.168.100.4 ' s password:
sending incremental file list
anaconda-ks.cfg
fedora
sent 760 bytes received 54 bytes 180.89 bytes/sec
total size is 883 speedup is 1.08
```
# <span id="page-13-1"></span><span id="page-13-0"></span>4. Demonstration based on rsync protocol

In vsftpd, there are virtual users (impersonated users customized by the administrator) because it is not safe to use anonymous users and local users. We know that a server based on the SSH protocol must ensure that there is a system of users. When there are many synchronization requirements, it may be necessary to create many users. This obviously does not meet the GNU/Linux operation and maintenance standards (the more users, the more insecure), in rsync, for security reasons, there is an rsync protocol authentication login method.

## **How to do it?**

Just write the corresponding parameters and values in the configuration file. In Rocky Linux 8, you need to manually create the file /etc/rsyncd.conf.

```
[root@Rocky ~]# touch /etc/rsyncd.conf
[root@Rocky ~]# vim /etc/rsyncd.conf
```
Some parameters and values of this file are as follows, [here](#page-17-1) has more parameter descriptions:

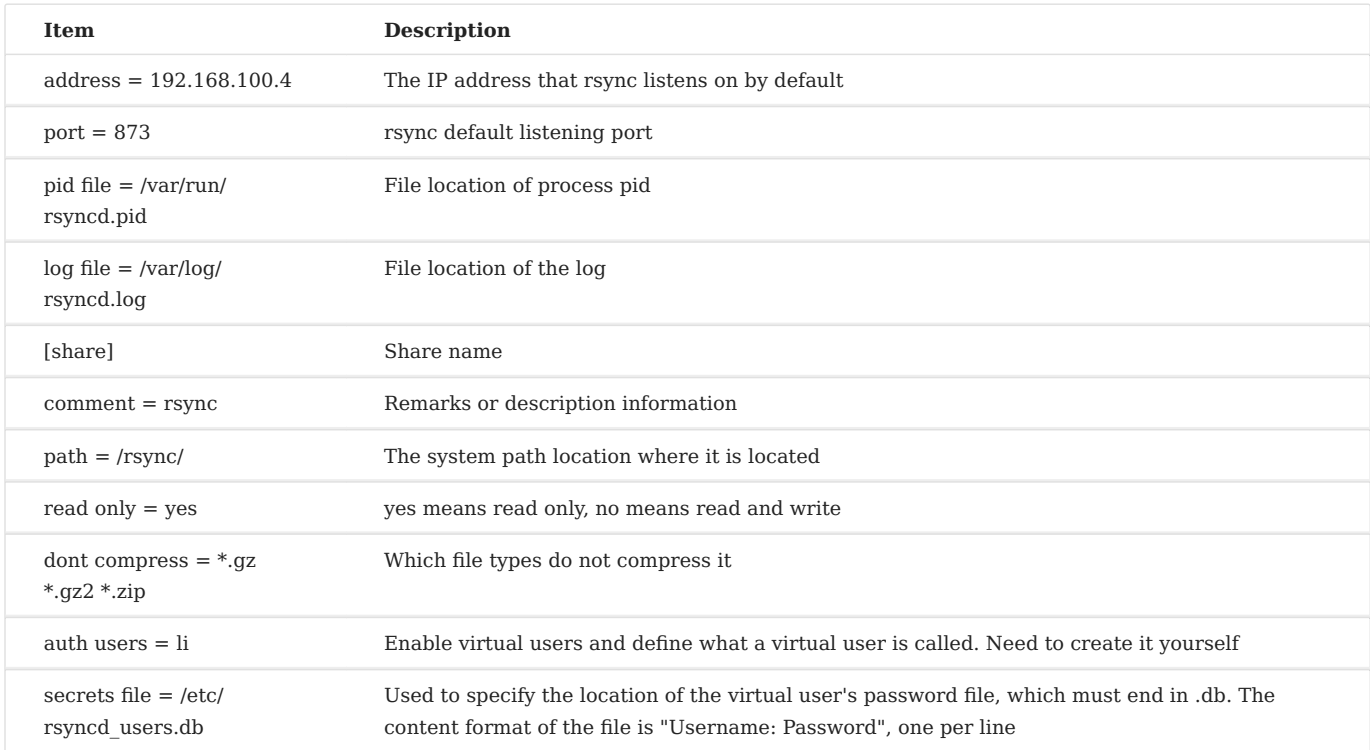

#### **b** tip

The permission of the password file must be 600.

Write some file content to /etc/rsyncd.conf, and write the user name and password to /etc/rsyncd\_users.db, the permission is 600

```
[root@Rocky ~]# cat /etc/rsyncd.conf
address = 192.168.100.4
port = 873pid file = /var/run/rsyncd.pid
log file = /var/log/rsyncd.log
[share]
comment = rsyncpath = /rsync/
read only = yes
dont compress = *.gz *.bz2 *.zip
auth users = 1i
secrets file = /etc/rsyncd_users.db
[root@Rocky ~]# ll /etc/rsyncd_users.db
-rw------- 1 root root 9 November 2 16:16 /etc/rsyncd_users.db
[root@Rocky ~]# cat /etc/rsyncd_users.db
li:13579
```
You may need to dnf -y install rsync-daemon before you can start the service: systemctl start rsyncd.service

```
[root@Rocky ~]# systemctl start rsyncd.service
[root@Rocky ~]# netstat -tulnp
Proto Recv-Q Send-Q Local Address Foreign Address
State PID/Program name
tcp 0 0 0.0.0.0:22 0.0.0.0:*
LISTEN 691/sshd
tcp 0 0 192.168.100.4:873 0.0.0.0:*
LISTEN 4607/rsync
tcp6 0 0 :::22 :::*
LISTEN 691/sshd
udp 0 0 127.0.0.1:323 0.
0.0.0:* 671/chronyd
udp6 0 0::
1:323 :::* 671/chronyd
```
#### <span id="page-15-0"></span>4.1 pull/download

Create a file in the server for verification: [root@Rocky]# touch /rsync/rsynctest.txt

The client does the following:

```
[root@fedora ~]# rsync -avz li@192.168.100.4::share /root
Password:
receiving incremental file list
./
rsynctest.txt
sent 52 bytes received 195 bytes 7.16 bytes/sec
total size is 883 speedup is 3.57
[root@fedora ~]# ls
aabbcc anaconda-ks.cfg fedora rsynctest.txt
```
success! In addition to the above writing based on the rsync protocol, you can also write like this: rsync://li@10.1.2.84/share

#### <span id="page-15-1"></span>4.2 push/upload

```
[root@fedora ~]# touch /root/fedora.txt
[root@fedora ~]# rsync -avz /root/* li@192.168.100.4::share
Password:
sending incremental file list
rsync: [sender] read error: Connection reset by peer (104)
rsync error: error in socket IO (code 10) at io.c(784) [sender = 3.2.3]
```
You are prompted that the reading error is related to the "read only = yes" of the server . Change it to "no" and restart the service

[root@Rocky ~]# systemctl restart rsyncd.service

Try again, prompting you permission denied:

```
[root@fedora ~]# rsync -avz /root/* li@192.168.100.4::share
Password:
sending incremental file list
fedora.txt
rsync: mkstemp " /.fedora.txt.hxzBIQ " (in share) failed: Permission denied
(13)sent 206 bytes received 118 bytes 92.57 bytes/sec
total size is 883 speedup is 2.73
```

```
rsync error: some files/attrs were not transferred (see previous errors) (code
23) at main.c(1330) [sender = 3.2.3]
```
Our virtual user here is li, which is mapped to the system user nobody by default. Of course, you can change it to other system users. In other words, nobody does not have write permission to the /rsync/ directory. Of course, we can use [root@Rocky ~]# setfacl -mu:nobody:rwx /rsync/ , try again, and succeed.

```
[root@fedora ~]# rsync -avz /root/* li@192.168.100.4::share
Password:
sending incremental file list
fedora.txt
sent 206 bytes received 35 bytes 96.40 bytes/sec
total size is 883 speedup is 3.66
```
# <span id="page-17-1"></span><span id="page-17-0"></span>5. /etc/rsyncd.conf

In the previous article [rsync demo 02](#page-13-1) we introduced some basic parameters. This article is to supplement other parameters.

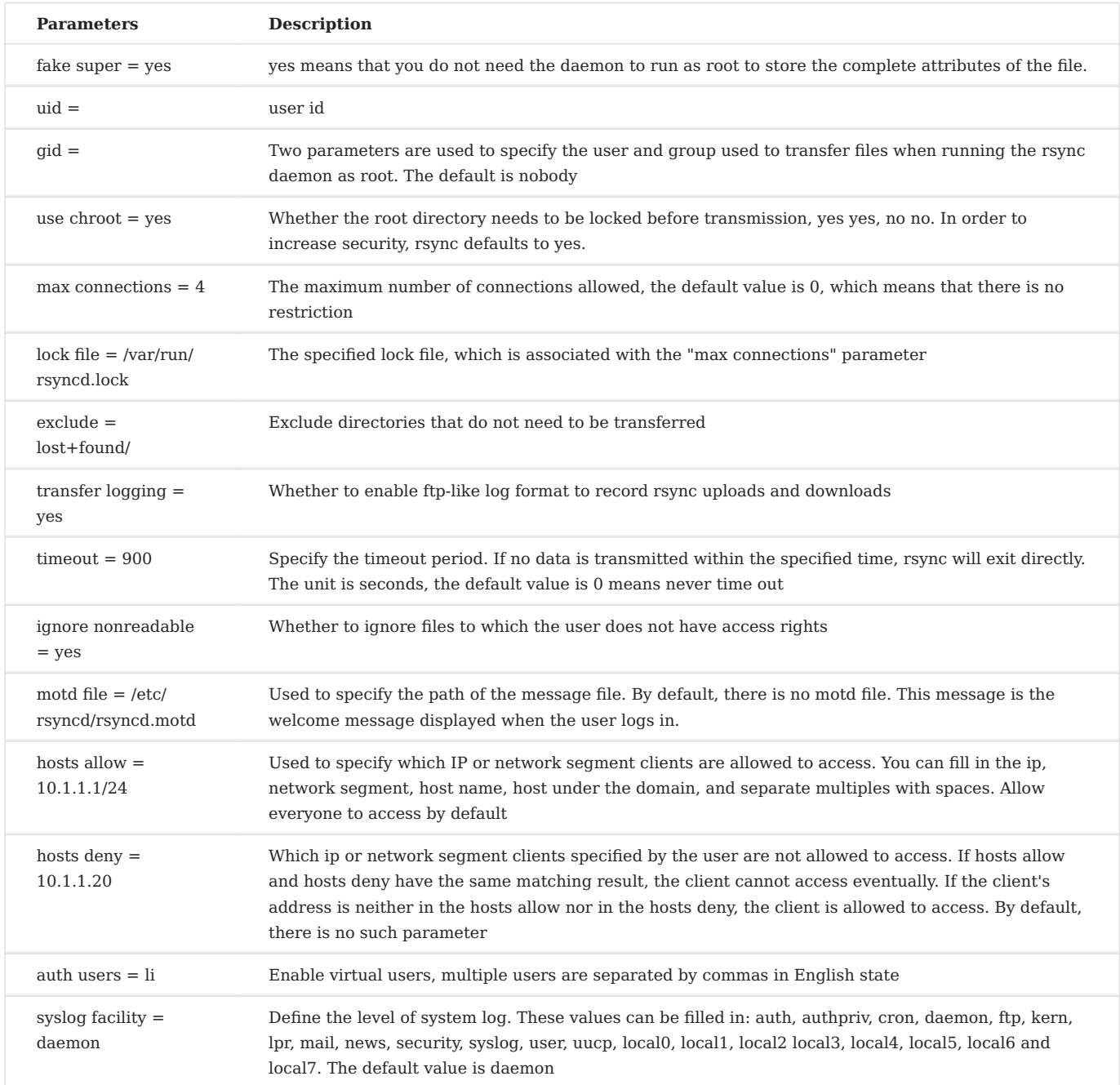

# <span id="page-18-0"></span>5.1 Recommended configuration

```
uid = nobodygid = nobodyaddress = 192.168.100.4
use chroot = yes
max connections = 10
syslog facility = daemon
pid file = /var/run/rsyncd.pid
log file = /var/log/rsyncd.log
lock file = /var/run/rsyncd.lock
```
# [file]

 $comment = *rsync*$  $path = /rsync/$ read only  $=$  no dont compress =  $*$ .gz  $*$ .bz2  $*$ .zip auth users  $=$   $\overline{a}$ secrets file = /etc/rsyncd users.db

## <span id="page-19-2"></span><span id="page-19-0"></span>6. Foreword

From [rsync Brief Description](#page-3-1) we know that rsync is an incremental synchronization tool. Every time the rsync command is executed, data can be synchronized once, but data cannot be synchronized in real time. How to do it?

With inotify-tools, this program tool can realize one-way real-time synchronization. Since it is real-time data synchronization, the prerequisite is to log in without password authentication.

# **Regardless of whether it is rsync protocol or SSH protocol, both can achieve password-free authentication login.**

## <span id="page-19-1"></span>6.1 SSH protocol password-free authentication login

First, generate a public key and private key pair on the client, and keep pressing Enter after typing the command. The key pair is saved in the /root/.ssh/ directory.

```
[root@fedora ~]# ssh-keygen -t rsa -b 2048
Generating public/private rsa key pair.
Enter file in which to save the key (/root/.ssh/id_rsa):
Enter passphrase (empty for no passphrase):
Enter same passphrase again:
Your identification has been saved in /root/.ssh/id rsa
Your public key has been saved in /root/.ssh/id_rsa.pub
The key fingerprint is:
SHA256: TDA3tWeRhQIqzTORLaqy18nKnQOFNDhoAsNqRLo1TMg root@fedora
The key's randomart image is:
+---[RSA 2048]----+
|0+, +0+0, +.||BEo oo*....o. |
|*0+0..*... ..0
|.+..0. = 0 ||o o S |
|. o |
| o +. |
|......|=. |
| .o.o. |
+----[SHA256]-----+
```
Then, use the scp command to upload the public key file to the server. For example, I upload this public key to the user **testrsync**

```
[root@fedora ~-]# scp -P 22 /root/.ssh/id_rsa.pub root@192.168.100.4:/home/
testrsync/
```
[root@Rocky ~]# cat /home/testrsync/id\_rsa.pub >> /home/testrsync/.ssh/ authorized\_keys

Try to log in without secret authentication, success!

```
[root@fedora ~]# ssh -p 22 testrsync@192.168.100.4
Last login: Tue Nov 2 21:42:44 2021 from 192.168.100.5
[testrsync@Rocky ~]$
```
#### **b**<sub>tip</sub>

The server configuration file **/etc/ssh/sshd\_config** should be opened PubkeyAuthentication yes

#### <span id="page-20-0"></span>6.2 rsync protocol password-free authentication login

On the client side, the rsync service prepares an environment variable for the system-**RSYNC\_PASSWORD**, which is empty by default, as shown below:

```
[root@fedora ~]# echo "$RSYNC_PASSWORD"
[root@fedora ~]#
```
If you want to achieve password-free authentication login, you only need to assign a value to this variable. The value assigned is the password previously set for the virtual user li. At the same time, declare this variable as a global variable.

```
[root@Rocky ~]# cat /etc/rsyncd_users.db
li:13579
```
[root@fedora ~]# export RSYNC\_PASSWORD=13579

Try it, success! No new files appear here, so the list of transferred files is not displayed.

```
[root@fedora ~]# rsync -avz li@192.168.100.4::share /root/
receiving incremental file list
./
sent 30 bytes received 193 bytes 148.67 bytes/sec
total size is 883 speedup is 3.96
```
#### **b** tip

You can write this variable into **/etc/profile** to make it take effect permanently. The content is: export RSYNC\_PASSWORD=13579

# <span id="page-22-0"></span>7. Compile and install

Perform the following operations in the server. In your environment, some dependent packages may be missing. Install them by using:

dnf -y install autoconf automake libtool

```
[root@Rocky ~]# wget -c https://github.com/inotify-tools/inotify-tools/archive/
refs/tags/3.21.9.6.tar.gz
[root@Rocky ~]# tar -zvxf 3.21.9.6.tar.gz -C /usr/local/src/
[root@Rocky ~]# cd /usr/local/src/inotify-tools-3.21.9.6/
[root@Rocky /usr/local/src/inotify-tools-3.21.9.6]# ./autogen.sh && \
./configure --prefix=/usr/local/inotify-tools && \
make && \
make install
...
[root@Rocky ~]# ls /usr/local/inotify-tools/bin/
inotifywait inotifywatch
```
Append the environment variable PATH, write it to the configuration file and let it take effect permanently.

```
[root@Rocky ~]# vim /etc/profile
...
PATH=$PATH:/usr/local/inotify-tools/bin/
[root@Rocky ~]# . /etc/profile
```
# **Why not use the inotify-tools RPM package of the EPEL repository? And the way to use source code to compile and install?**

The author personally believes that remote data transmission is a matter of efficiency, especially in a production environment, where there are a large number of files to be synchronized and a single file is particularly large. In addition, the new version will have some bug fixes and function expansions, and perhaps the transmission efficiency of the new version will be higher, so I recommend installing inotify-tools by source code. Of course, this is the author's personal suggestion, not every user must follow.

#### <span id="page-23-0"></span>7.1 Kernel parameter adjustment

You can adjust the kernel parameters according to the needs of the production environment. By default, there are three files in **/proc/sys/fs/inotity/**

```
[root@Rocky ~]# cd /proc/sys/fs/inotify/
[root@Rocky /proc/sys/fs/inotify]# cat max_queued_events ;cat 
max_user_instances ;cat max_user_watches
16384
128
28014
```
- max queued events-maximum monitor queue size, default 16384
- max user instances-the maximum number of monitoring instances, the default is 128
- max user watches-the maximum number of files monitored per instance, the default is 8192

Write some parameters and values to **/etc/sysctl.conf**, examples are as follows. Then use  $syst1 - p$  to make the files take effect

```
fs.inotify.max_queued_events = 16384
fs.inotify.max_user_instances = 1024
fs.inotify.max_user_watches = 1048576
```
#### <span id="page-23-1"></span>7.2 Related commands

The inotify-tools tool has two commands, namely:

- **inotifywait**: for continuous monitoring, real-time output results. It is generally used with the rsync incremental backup tool. Because it is a file system monitoring, it can be used with a script. We will introduce the specific script writing later.
- **inotifywatch**: for short-term monitoring, output results after the task is completed.

inotifywait mainly has the following options:

```
-m means continuous monitoring
-r Recursive monitoring
-q Simplify output information
-e specifies the event type of monitoring data, multiple event types are 
separated by commas in English status
```
The event types are as follows:

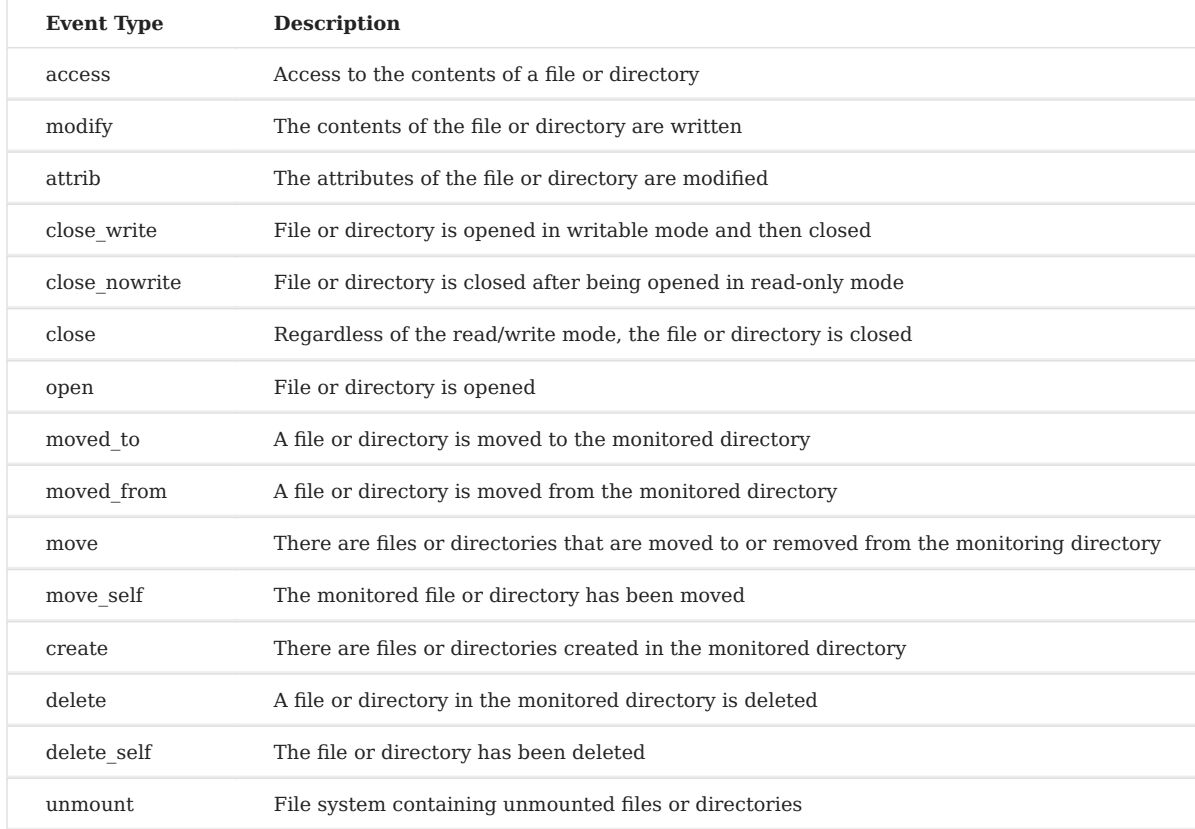

Example: [root@Rocky ~]# inotifywait -mrq -e create,delete /rsync/

## <span id="page-24-0"></span>7.3 Demonstration of inotifywait command

Type the command in the first terminal pts/0, and the window is locked after pressing Enter, indicating that it is monitoring

[root@Rocky ~]# inotifywait -mrq -e create,delete /rsync/

In the second terminal pts/1, go to the /rsync/ directory and create a file.

```
[root@Rocky ~]# cd /rsync/
[root@Rocky /rsync]# touch inotify
```
Back to the first terminal pts/0, the output information is as follows:

```
[root@Rocky ~]# inotifywait -mrq -e create,delete /rsync/
/rsync/ CREATE inotify
```
#### <span id="page-25-0"></span>7.4 Combination of inotifywait and rsync

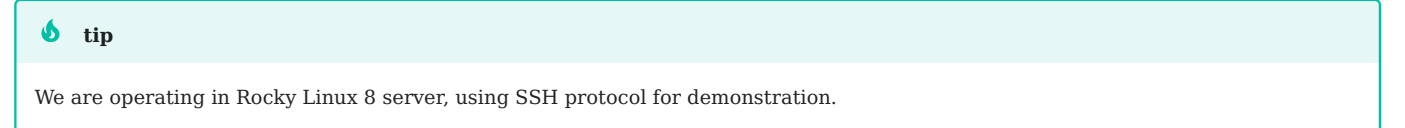

For the password-free authentication login of the SSH protocol, please refer to [rsync password-free authentication login](#page-19-2), which is not described here. An example of the content of a bash script is as follows. You can add different options after the command according to your needs to meet your needs. For example, you can also add --delete after the rsync command.

```
#!/bin/bash
a="/usr/local/inotify-tools/bin/inotifywait -mrq -e modify,move,create,delete /
rsync/"
b="/usr/bin/rsync -avz /rsync/* testfedora@192.168.100.5:/home/testfedora/"
$a | while read directory event file
    do
        $b &>> /tmp/rsync.log
    done
```
[root@Rocky ~]# chmod +x rsync\_inotify.sh [root@Rocky ~]# bash /root/rsync\_inotify.sh &

#### **b** tip

When using the SSH protocol for data synchronization transmission, if the SSH service port of the target machine is not 22, you can use a method similar to this—— b="/usr/bin/rsync -avz -e 'ssh -p [port-number]' /rsync/\* testfedora@192.168.100.5:/home/ testfedora/"

#### $\phi$  tip

If you want to start this script at boot [root@Rocky ~]# echo "bash /root/rsync\_inotify.sh &" >> /etc/rc.local [root@Rocky ~]# chmod +x /etc/rc.local

If you are using the rsync protocol for synchronization, you need to configure the rsync service of the target machine, please refer to [rsync demo 02](#page-13-1), [rsync](#page-17-1) [configuration file,](#page-17-1) [rsync free Secret authentication login](#page-19-2)

# <span id="page-27-0"></span>8. Brief

As we mentioned earlier, one-way synchronization uses rsync + inotify-tools. In some special usage scenarios, two-way synchronization may be required, which requires inotify-tools + unison.

## <span id="page-27-1"></span>8.1 Environment preparation

- Both Rocky Linux 8 and Fedora 34 require source code compilation and installation **inotify-tools**, which is not specifically expanded here.
- Both machines must be password-free login authentication, here we use the SSH protocol for
- [ocaml](https://github.com/ocaml/ocaml/) uses v4.12.0, [unison](https://github.com/bcpierce00/unison/) uses v2.51.4.

After the environment is ready, it can be verified:

```
[root@Rocky ~]# inotifywa
inotifywait inotifywatch
[root@Rocky ~]# ssh -p 22 testrsync@192.168.100.5
Last login: Thu Nov 4 13:13:42 2021 from 192.168.100.4
[testrsync@fedora ~]$
```

```
[root@fedora ~]# inotifywa
inotifywait inotifywatch
[root@fedora ~]# ssh -p 22 testrsync@192.168.100.4
Last login: Wed Nov 3 22:07:18 2021 from 192.168.100.5
[testrsync@Rocky ~]$
```
#### **b** tip

The configuration files of the two machines **/etc/ssh/sshd\_config** should be opened PubkeyAuthentication yes

#### <span id="page-27-2"></span>8.2 Rocky Linux 8 install unison

Ocaml is a programming language, and the bottom layer of unison depends on it.

```
[root@Rocky ~]# wget -c https://github.com/ocaml/ocaml/archive/refs/tags/
4.12.0.tar.gz
```

```
[root@Rocky ~]# tar -zvxf 4.12.0.tar.gz -C /usr/local/src/
[root@Rocky ~]# cd /usr/local/src/ocaml-4.12.0
[root@Rocky /usr/local/src/
ocaml-4.12.0]# ./configure --prefix=/usr/local/ocaml && make world opt && make 
install
...
[root@Rocky ~]# ls /usr/local/ocaml/
bin lib man
[root@Rocky ~]# echo PATH=$PATH:/usr/local/ocaml/bin >> /etc/profile
[root@Rocky ~]# . /etc/profile
[root@Rocky ~]# wget -c https://github.com/bcpierce00/unison/archive/refs/tags/
```

```
v2.51.4.tar.gz
[root@Rocky ~]# tar -zvxf v2.51.4.tar.gz -C /usr/local/src/
[root@Rocky ~]# cd /usr/local/src/unison-2.51.4/
[root@Rocky /usr/local/src/unison-2.51.4]# make UISTYLE=txt
...
[root@Rocky /usr/local/src/unison-2.51.4]# ls src/unison
src/unison
[root@Rocky /usr/local/src/unison-2.51.4] cp -p src/unison /usr/local/bin
```
#### <span id="page-28-0"></span>8.3 Fedora 34 install unison

The same operation.

...

```
[root@fedora ~]# wget -c https://github.com/ocaml/ocaml/archive/refs/tags/
4.12.0.tar.gz
[root@feodora ~]# tar -zvxf 4.12.0.tar.gz -C /usr/local/src/
[root@fedora ~]# cd /usr/local/src/ocaml-4.12.0
[root@fedora /usr/local/src/ocaml-4.12.0]# ./configure --prefix=/usr/local/
ocaml && make world opt && make install
...
[root@fedora ~]# ls /usr/local/ocaml/
bin lib man
[root@fedora ~]# echo PATH=$PATH:/usr/local/ocaml/bin >> /etc/profile
[root@fedora ~]#. /etc/profile
[root@fedora ~]# wget -c https://github.com/bcpierce00/unison/archive/refs/
tags/v2.51.4.tar.gz
[root@fedora ~]# tar -zvxf v2.51.4.tar.gz -C /usr/local/src/
[root@fedora ~]# cd /usr/local/src/unison-2.51.4/
```

```
[root@fedora /usr/local/src/unison-2.51.4]# make UISTYLE=txt
```

```
[root@fedora /usr/local/src/unison-2.51.4]# ls src/unison
```

```
src/unison
[root@fedora /usr/local/src/unison-2.51.4]# cp -p src/unison /usr/local/bin
```
#### <span id="page-29-0"></span>8.4 Demo

**Our requirement is-Rocky Linux 8's /dir1/ directory is automatically synchronized to Fedora 34's /dir2/ directory; at the same time, Fedora 34's / dir2/ directory is automatically synchronized to Rocky Linux 8's /dir1/ directory**

<span id="page-29-1"></span>8.4.1 Configure Rocky Linux 8

```
[root@Rocky ~]# mkdir /dir1
[root@Rocky ~]# setfacl -m u:testrsync:rwx /dir1/
[root@Rocky ~]# vim /root/unison1.sh
#!/bin/bash
a="/usr/local/inotify-tools/bin/inotifywait -mrq -e create,delete,modify,move /
dir1/"
b="/usr/local/bin/unison -batch /dir1/ ssh://testrsync@192.168.100.5//dir2"
$a | while read directory event file
do
    $b &>> /tmp/unison1.log
done
[root@Rocky ~]# chmod +x /root/unison1.sh
[root@Rocky ~]# bash /root/unison1.sh &
[root@Rocky ~]# jobs -l
```
## <span id="page-29-2"></span>8.4.2 Configure Fedora 34

```
[root@fedora ~]# mkdir /dir2
[root@fedora ~]# setfacl -m u:testrsync:rwx /dir2/
[root@fedora ~]# vim /root/unison2.sh
#!/bin/bash
a="/usr/local/inotify-tools/bin/inotifywait -mrq -e create,delete,modify,move /
dir2/"
b="/usr/local/bin/unison -batch /dir2/ ssh://testrsync@192.168.100.4//dir1"
$a | while read directory event file
do
    $b &>> /tmp/unison2.log
done
[root@fedora ~]# chmod +x /root/unison2.sh
```

```
[root@fedora ~]# bash /root/unison2.sh &
[root@fedora ~]# jobs -l
```
#### **b** tip

For two-way synchronization, the scripts of both machines must be started, otherwise an error will be reported.

#### **b** tip

If you want to start this script at boot [root@Rocky ~]# echo "bash /root/unison1.sh &" >> /etc/rc.local [root@Rocky ~]# chmod +x /etc/rc.local

#### **b** tip

If you want to stop the corresponding process of this script, you can find it in the htop command and then **kill**

https://docs.rockylinux.org/